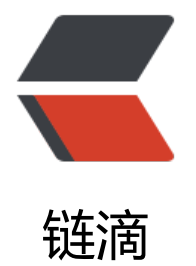

# Linux centos [在 V](https://ld246.com)Mware 中联网

作者: raincat

- 原文链接:https://ld246.com/article/1610431849842
- 来源网站:[链滴](https://ld246.com/member/raincat)
- 许可协议:[署名-相同方式共享 4.0 国际 \(CC BY-SA 4.0\)](https://ld246.com/article/1610431849842)

# **linux 虚拟机联网**

使用虚拟机安装——以VMware为例

tool: VMware, Linux镜像文件

1, 安装VMware, 新建虚拟机, 按照默认一步步向下, 在系统选择时,

选择所要安装的Linux的版本以及位数,一般为64位

2, 设置虚拟机,在CD出选择镜像, 指定相应的镜像文件

3,设置网络接入方式,安装进入也可以设置

4, 打开虚拟机, 根据提示一步一步向下

关于网络连接的三种方式

vmware为我们提供了三种网络工作模式,它们分别是:Bridged(桥接模式)、NAT(网络地址转 模式)、Host-Only(仅主机模式)。

打开vmware虚拟机,我们可以在选项栏的"编辑"下的"虚拟网络编辑器"中看到VMnet0 (桥接 式)、VMnet1(仅主机模式)、VMnet8(NAT模式),那么这些都是有什么作用呢?其实,我们 在看到的VMnet0表示的是用于桥接模式下的虚拟交换机;VMnet1表示的是用于仅主机模式下的虚 交换机;VMnet8表示的是用于NAT模式下的虚拟交换机。

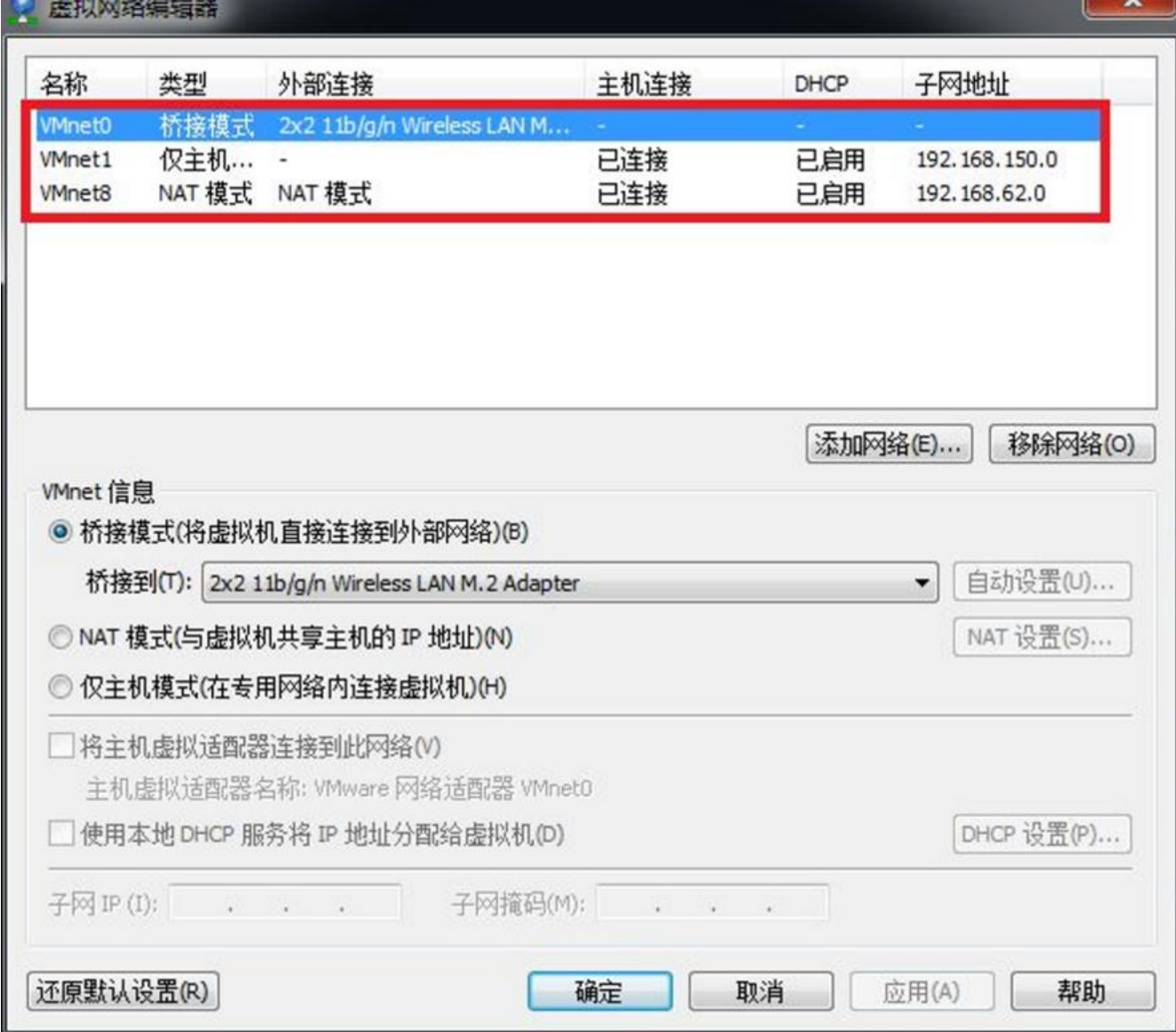

同时,在主机上对应的有VMware Network

Adapter VMnet1和VMware Network Adapter

VMnet8两块虚拟网卡,它们分别作用于仅主机模式与NAT模式下。在"网络连接"中我们可以看到 两块虚拟网卡,如果将这两块卸载了,可以在vmware的"编辑"下的"虚拟网络编辑器"中点击" 原默认设置",可重新将虚拟网卡还原。

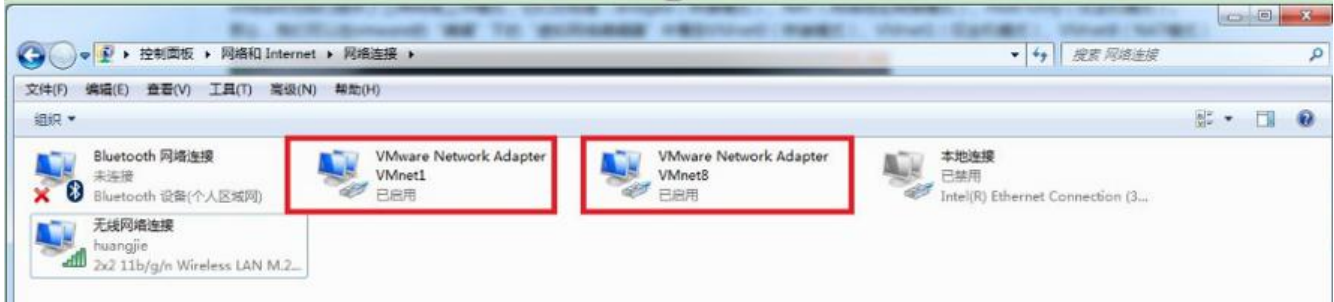

小伙伴看到这里,肯定有疑问,为什么在真机上没有VMware Network Adapter VMnet0虚拟网卡呢?那么接下来,我们就一起来看一下这是为什么。

## **一、Bridged(桥接模式)**

什么是桥接模式?桥接模式就是将主机网卡与虚拟机虚拟的网卡利用虚拟网桥进行通信。在桥接的作 下,类似于把物理主机虚拟为一个交换机,所有桥接设置的虚拟机连接到这个交换机的一个接口上, 理主机也同样插在这个交换机当中,所以所有桥接下的网卡与网卡都是交换模式的,相互可以访问而 干扰。在桥接模式下,虚拟机ip地址需要与主机在同一个网段,如果需要联网,则网关与DNS需要与 机网卡一致。其网络结构如下图所示:

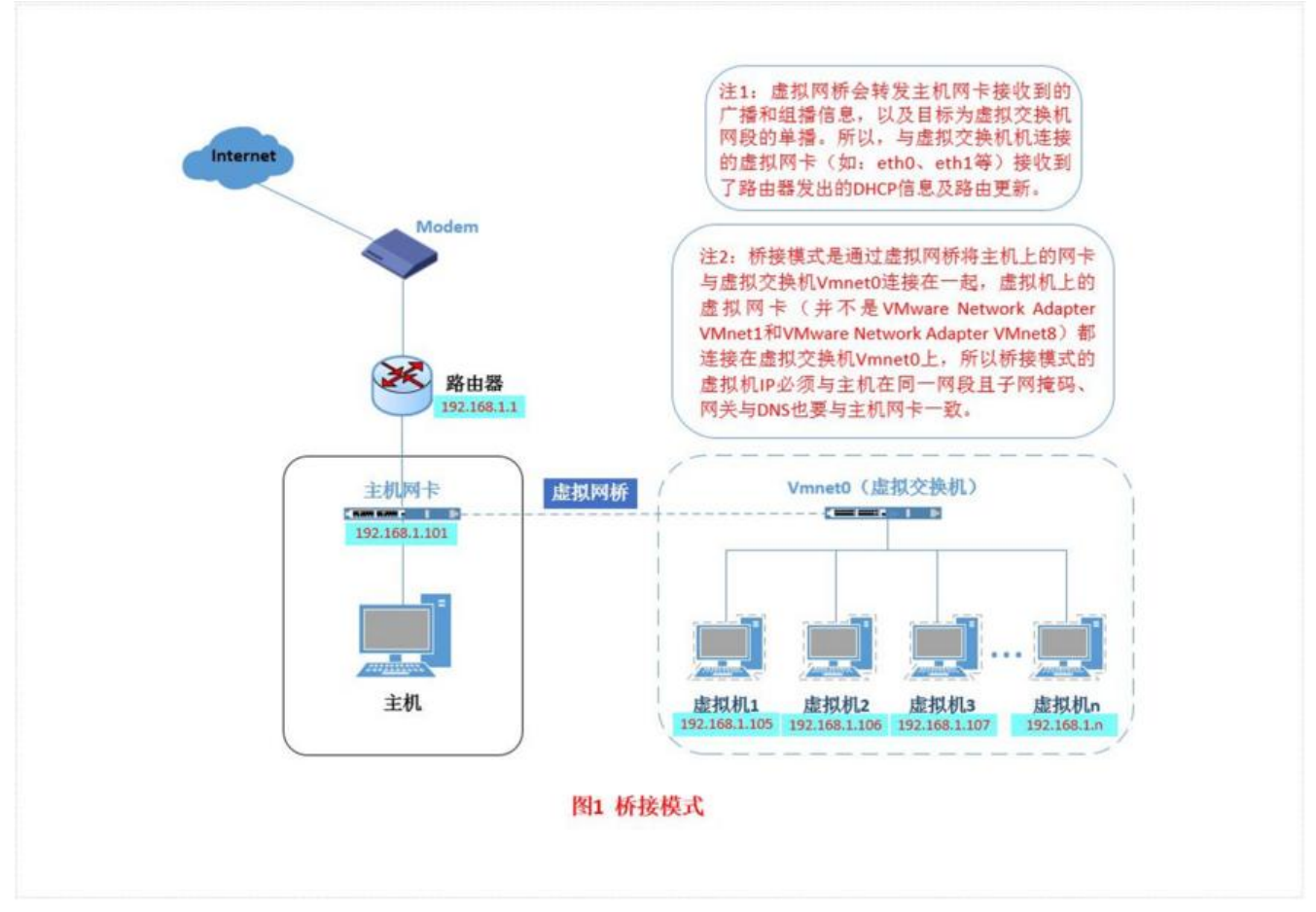

接下来,我们就来实际操作,如何设置桥接模式。

首先,安装完系统之后,在开启系统之前,点击"编辑虚拟机设置"来设置网卡模式。

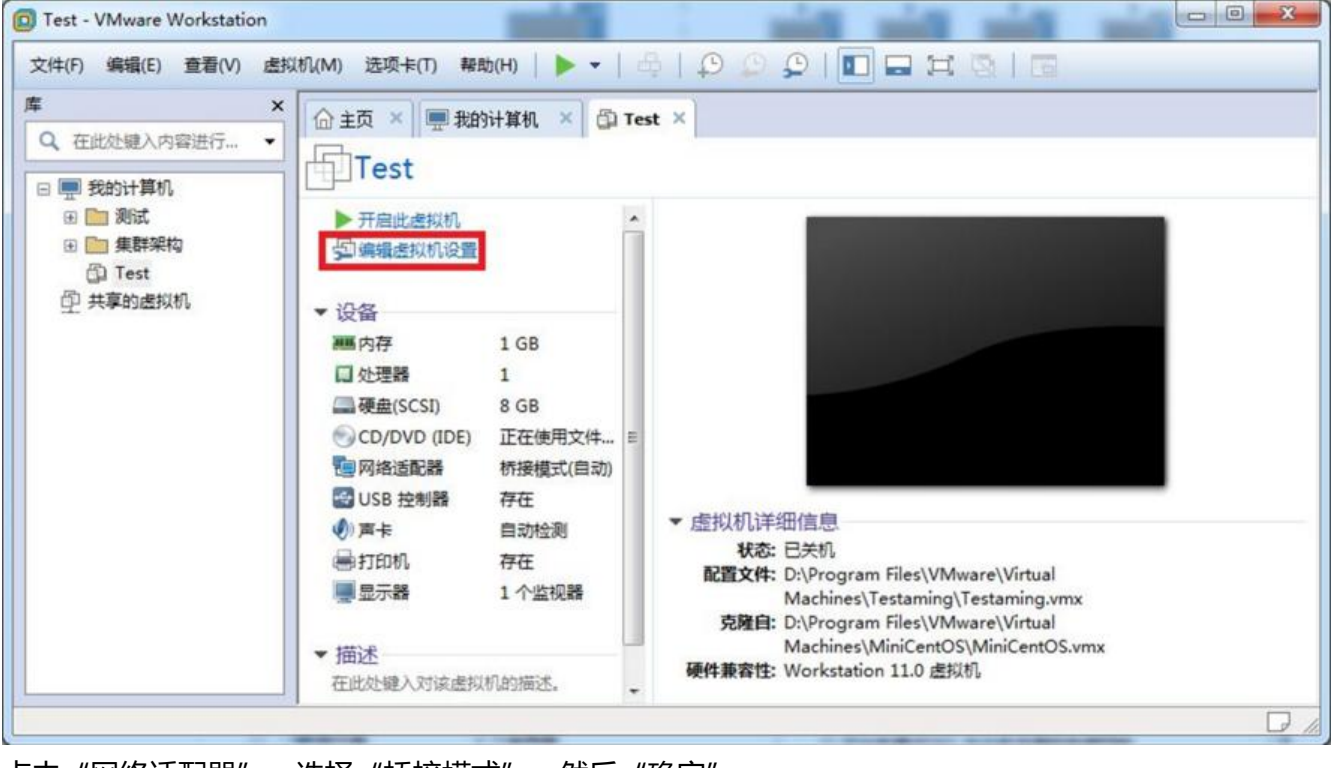

点击"网络适配器",选择"桥接模式",然后"确定"

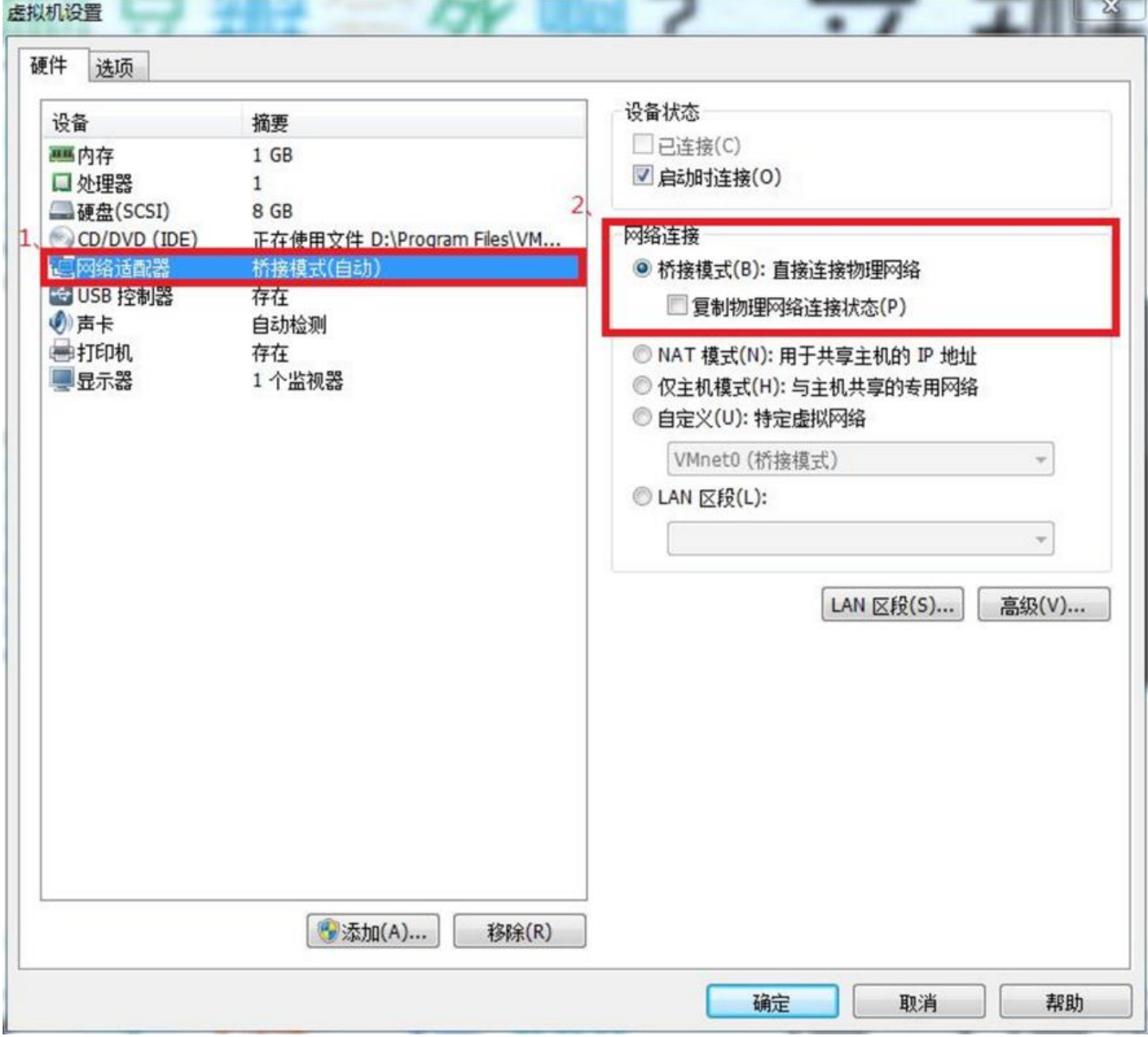

在进入系统之前,我们先确认一下主机的ip地址、网关、DNS等信息。

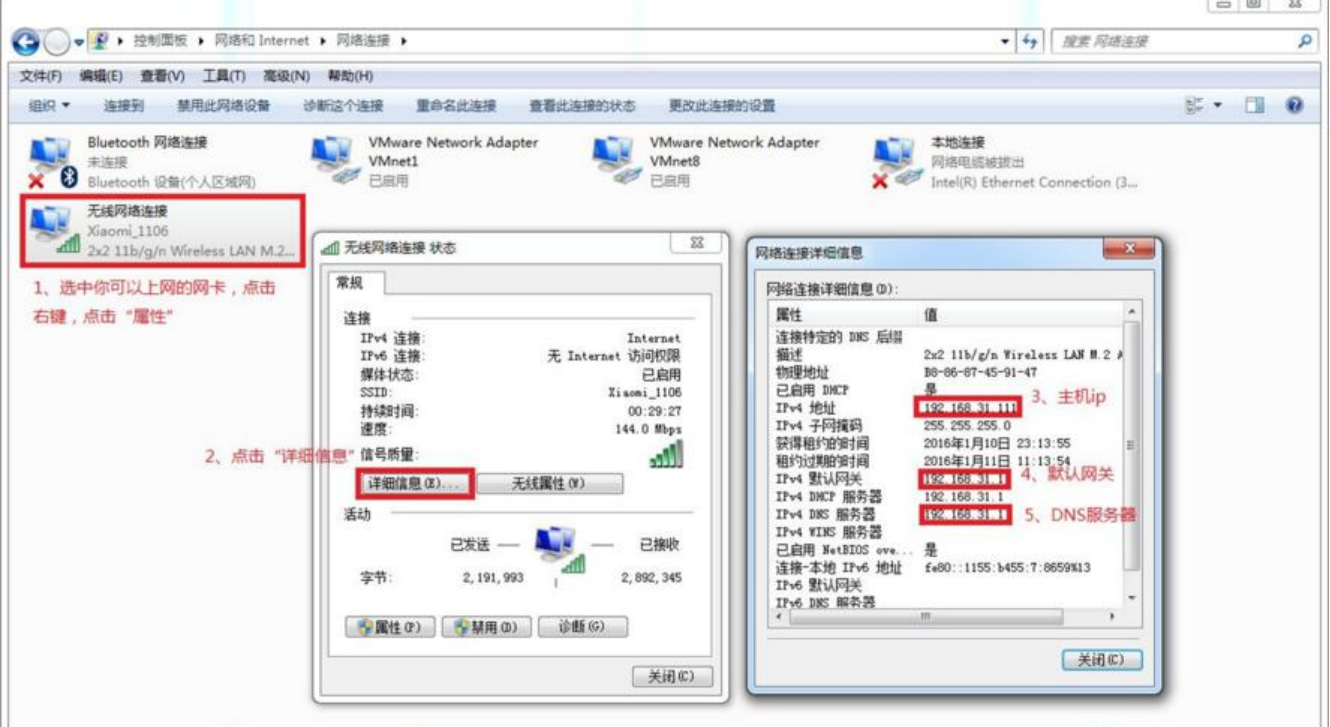

然后,进入系统编辑网卡配置文件,命令为

vi /etc/sysconfig/network-scripts/ifcfg-eth0

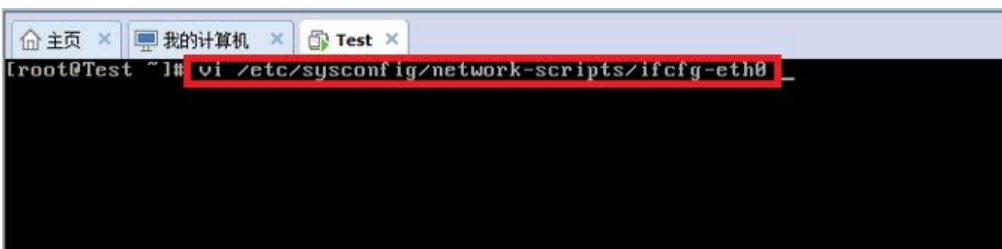

添加内容如下:

DEVICE=网卡名 TYPE=Ethernet ONBOOT=yes NM\_CONTROLLED=yes BOOTPROTO=none IPADDR=192.168.31.120 NETMASK=255.255.255.0 GATEWAY=192.168.31.1 DNS1=192.168.31.1

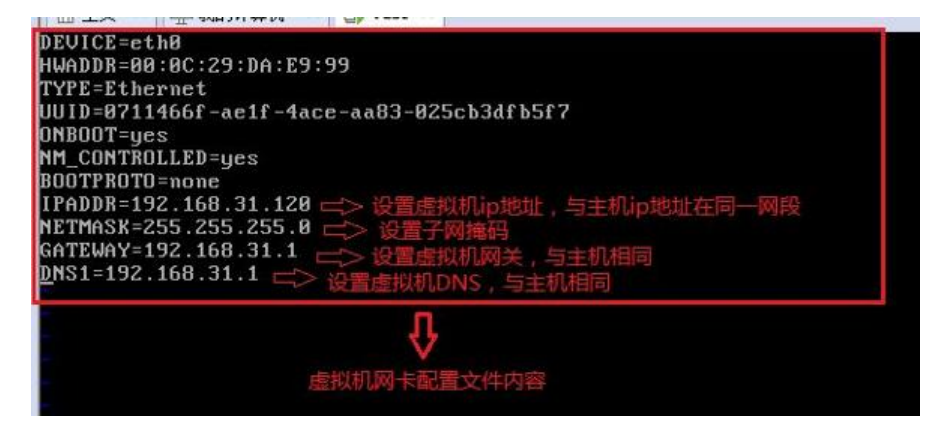

编辑完成,保存退出,然后重启虚拟机网卡,使用ping命令ping外网ip,测试能否联网。

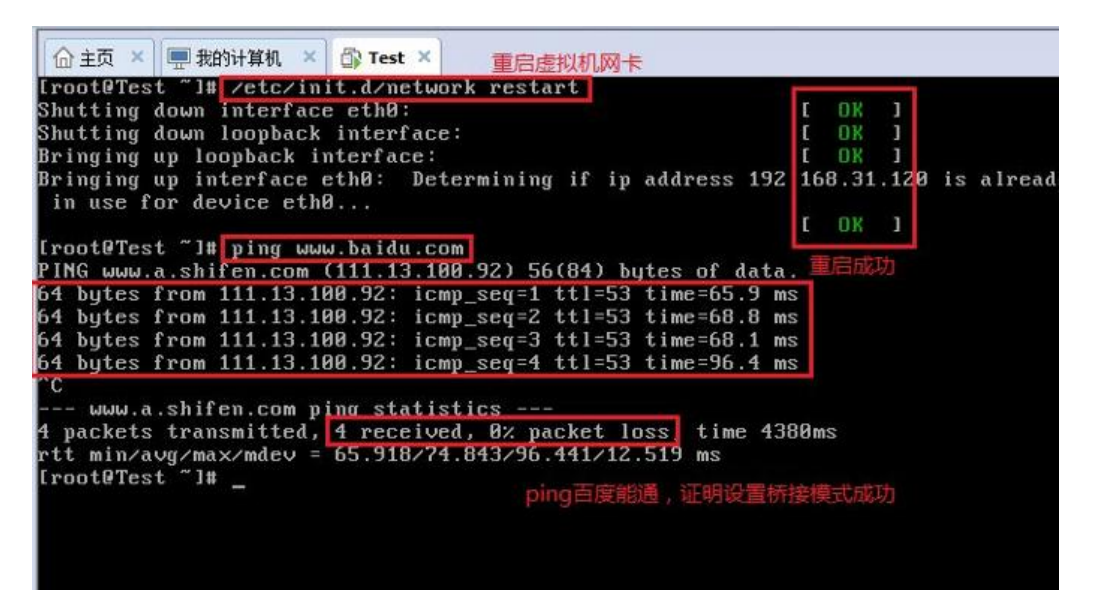

能ping通外网ip, 证明桥接模式设置成功。

那主机与虚拟机之间的通信是否正常呢?我们就用远程工具来测试一下。

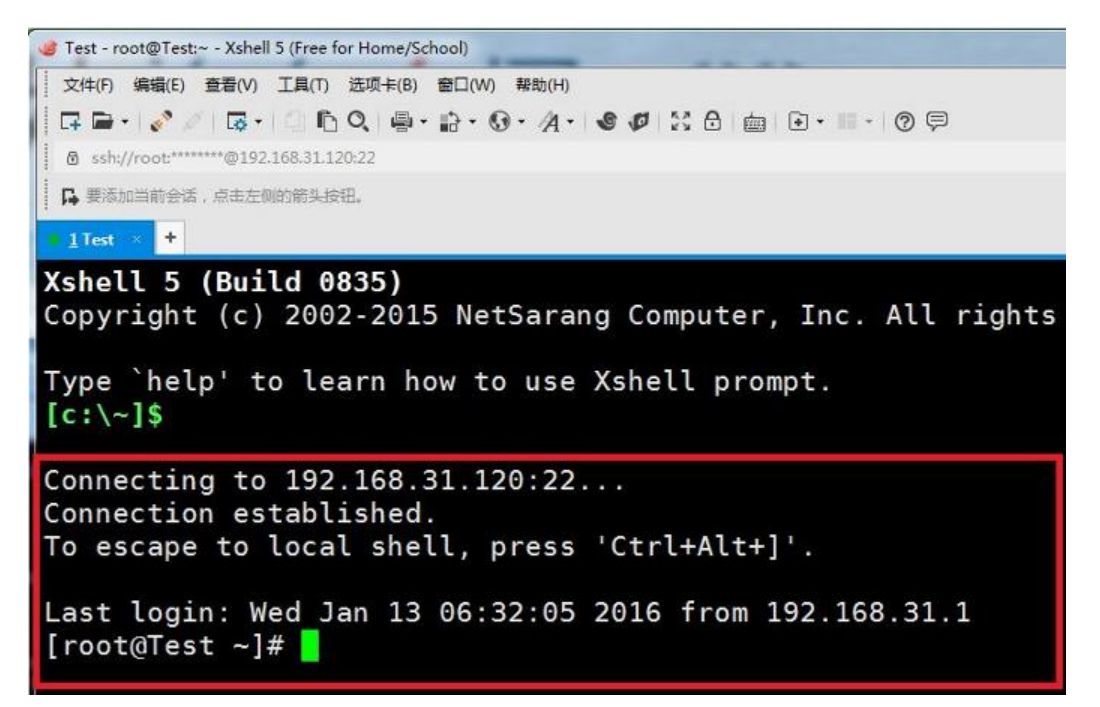

主机与虚拟机通信正常。

这就是桥接模式的设置步骤,相信大家应该学会了如何去设置桥接模式了。桥接模式配置简单,但如 你的网络环境是ip资源很缺少或对ip管理比较严格的话,那桥接模式就不太适用了。如果真是这种情 的话,我们该如何解决呢? 接下来,我们就来认识vmware的另一种网络模式: NAT模式。

# **二、NAT(地址转换模式)**

刚刚我们说到,如果你的网络ip资源紧缺,但是你又希望你的虚拟机能够联网,这时候NAT模式是最 的选择。NAT模式借助虚拟NAT设备和虚拟DHCP服务器,使得虚拟机可以联网。其网络结构如下图 示:

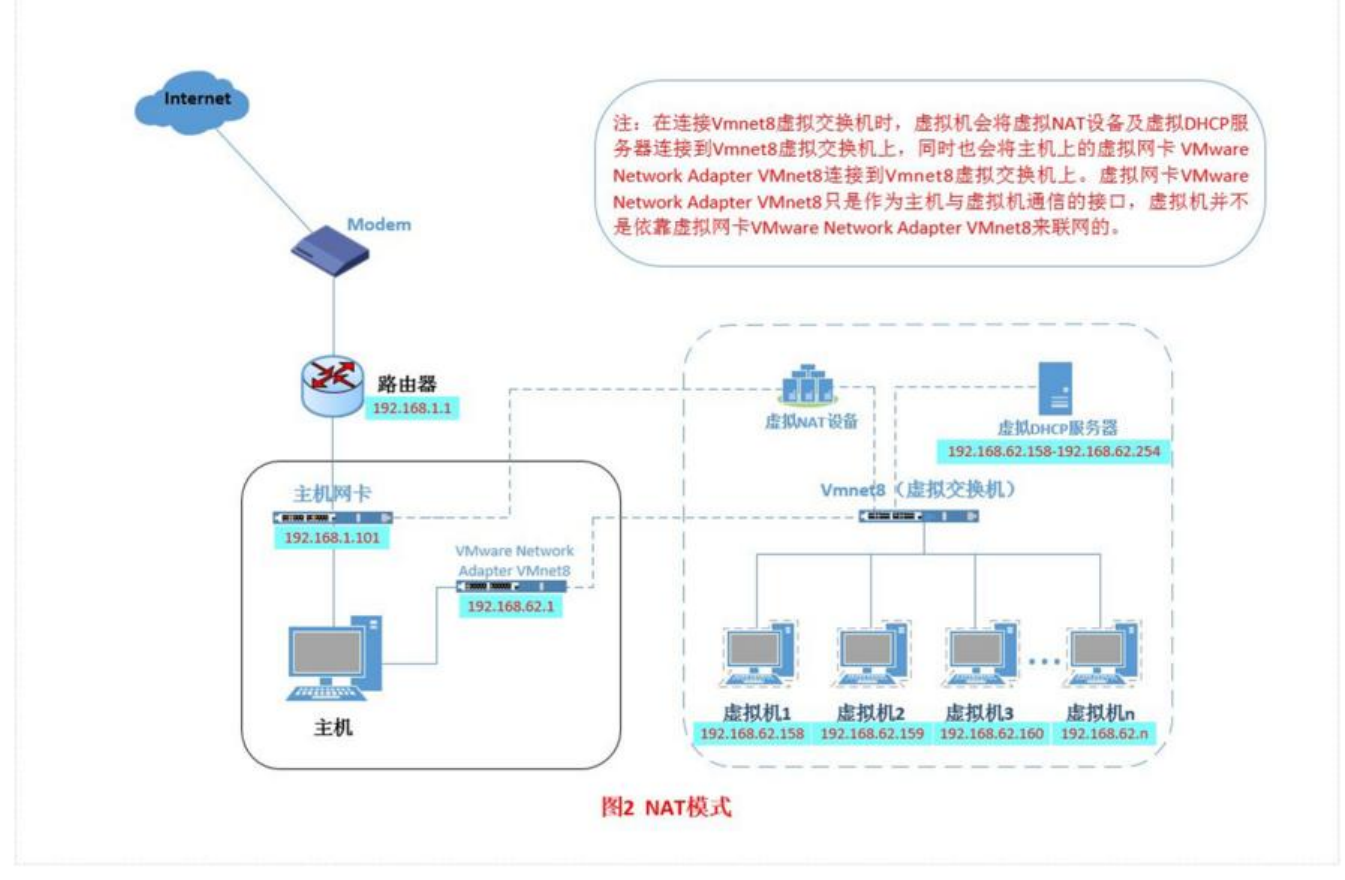

在NAT模式中,主机网卡直接与虚拟NAT设备相连,然后虚拟NAT设备与虚拟DHCP服务器一起连接 虚拟交换机VMnet8上,这样就实现了虚拟机联网。那么我们会觉得很奇怪,为什么需要虚拟网卡VM are

Network Adapter VMnet8呢?原来我们的VMware Network Adapter

。

VMnet8虚拟网卡主要是为了实现主机与虚拟机之间的通信。在之后的设置步骤中,我们可以加以验

首先,设置虚拟机中NAT模式的选项,打开vmware,点击"编辑"下的"虚拟网络编辑器",设置N T参数及DHCP参数。

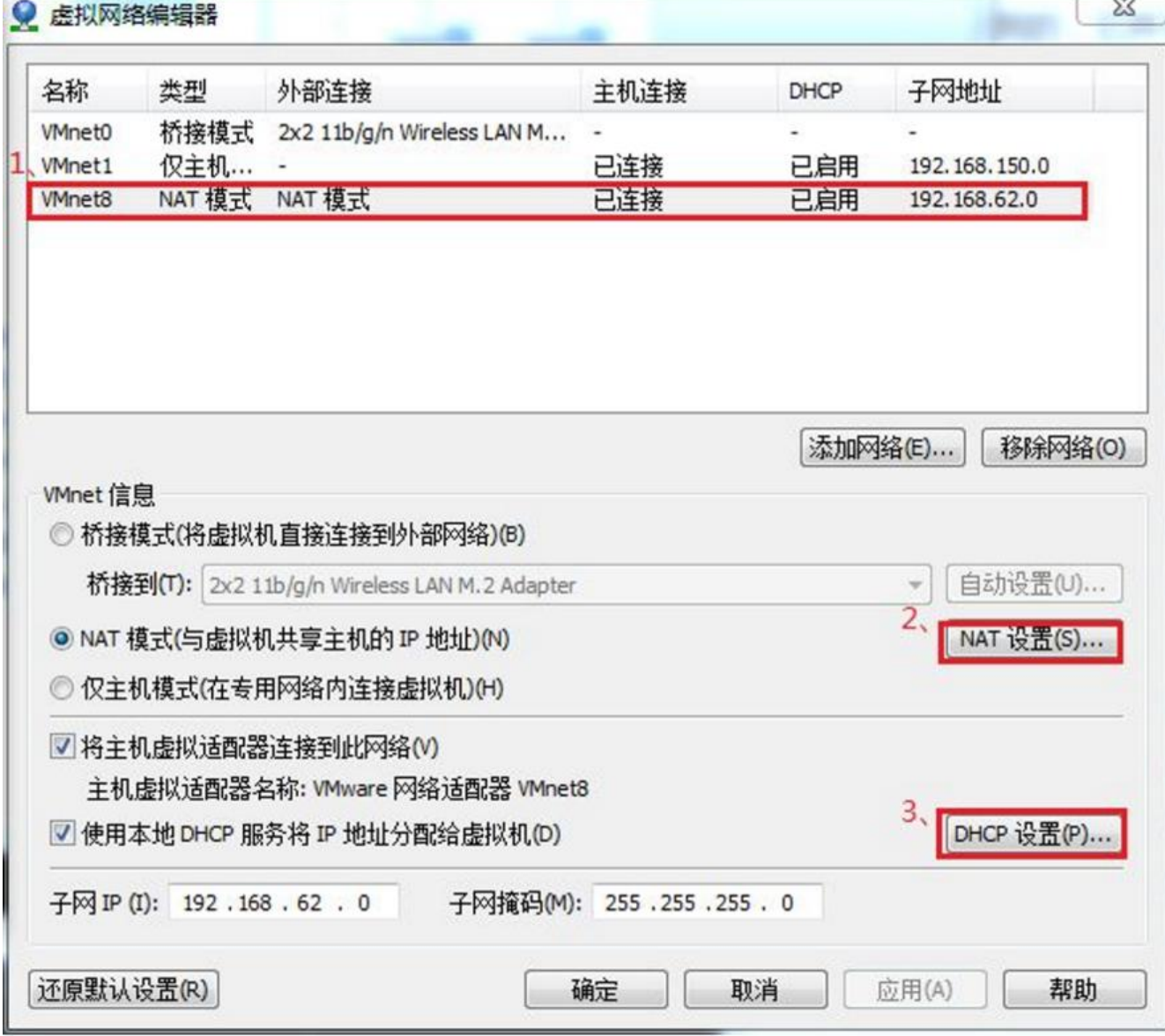

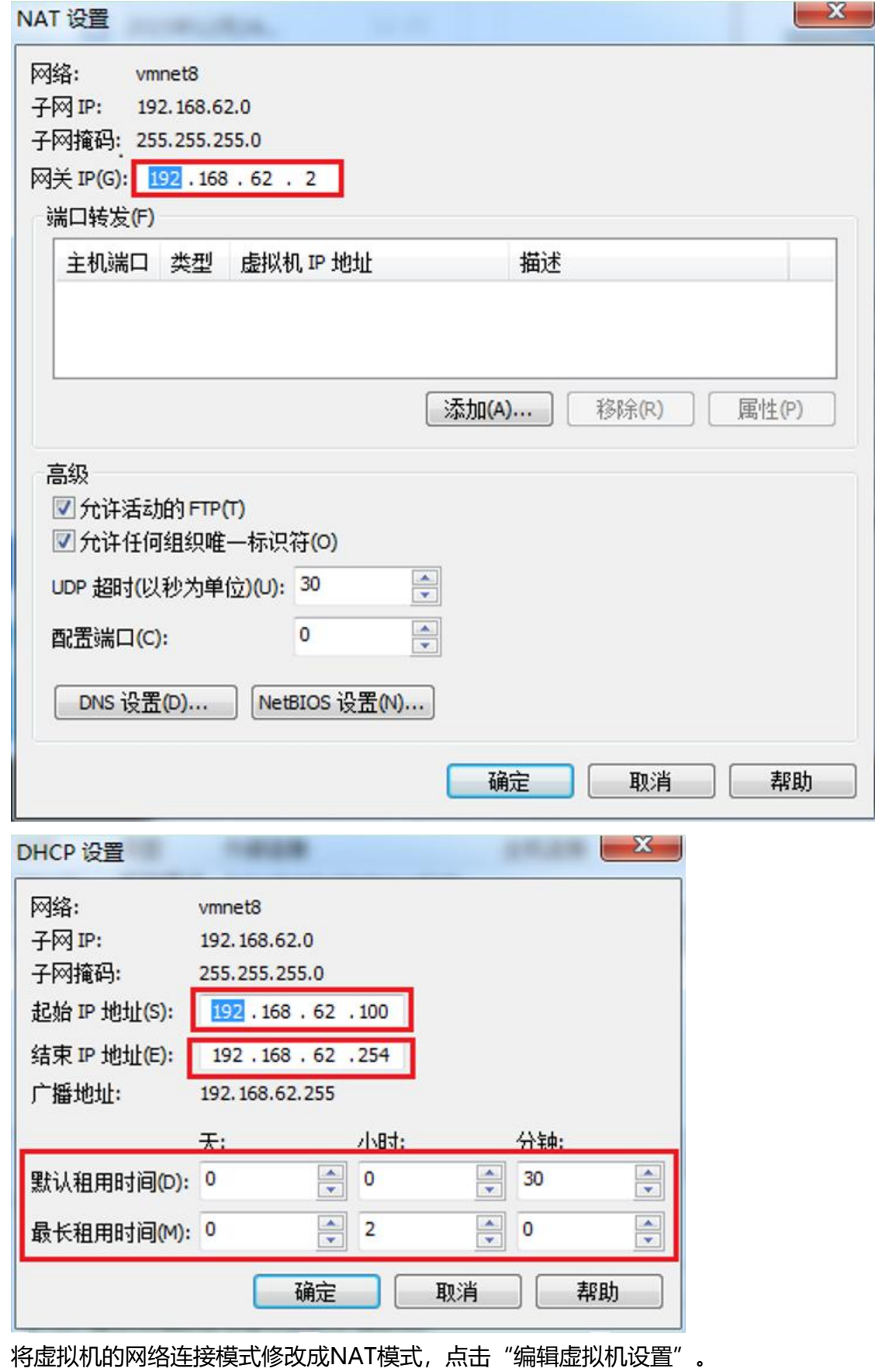

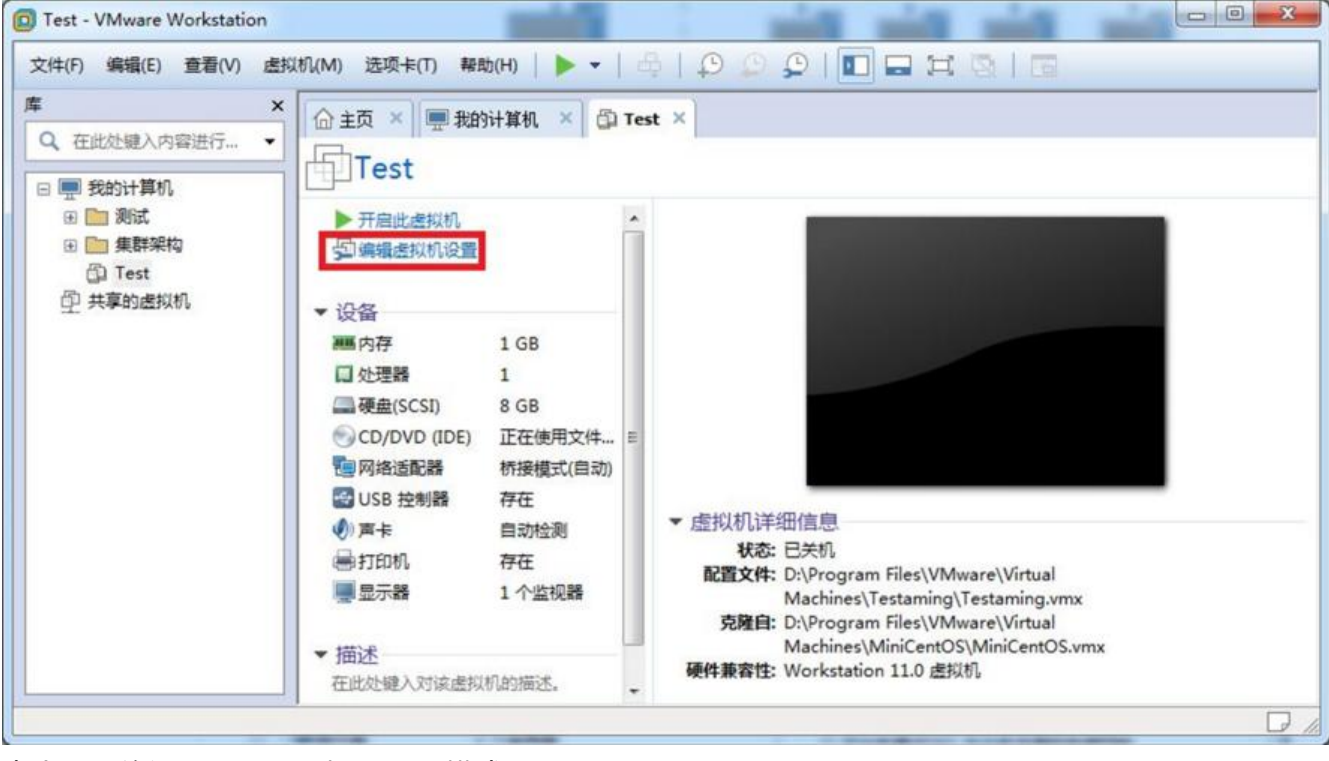

点击"网络适配器", 选择"NAT模式"

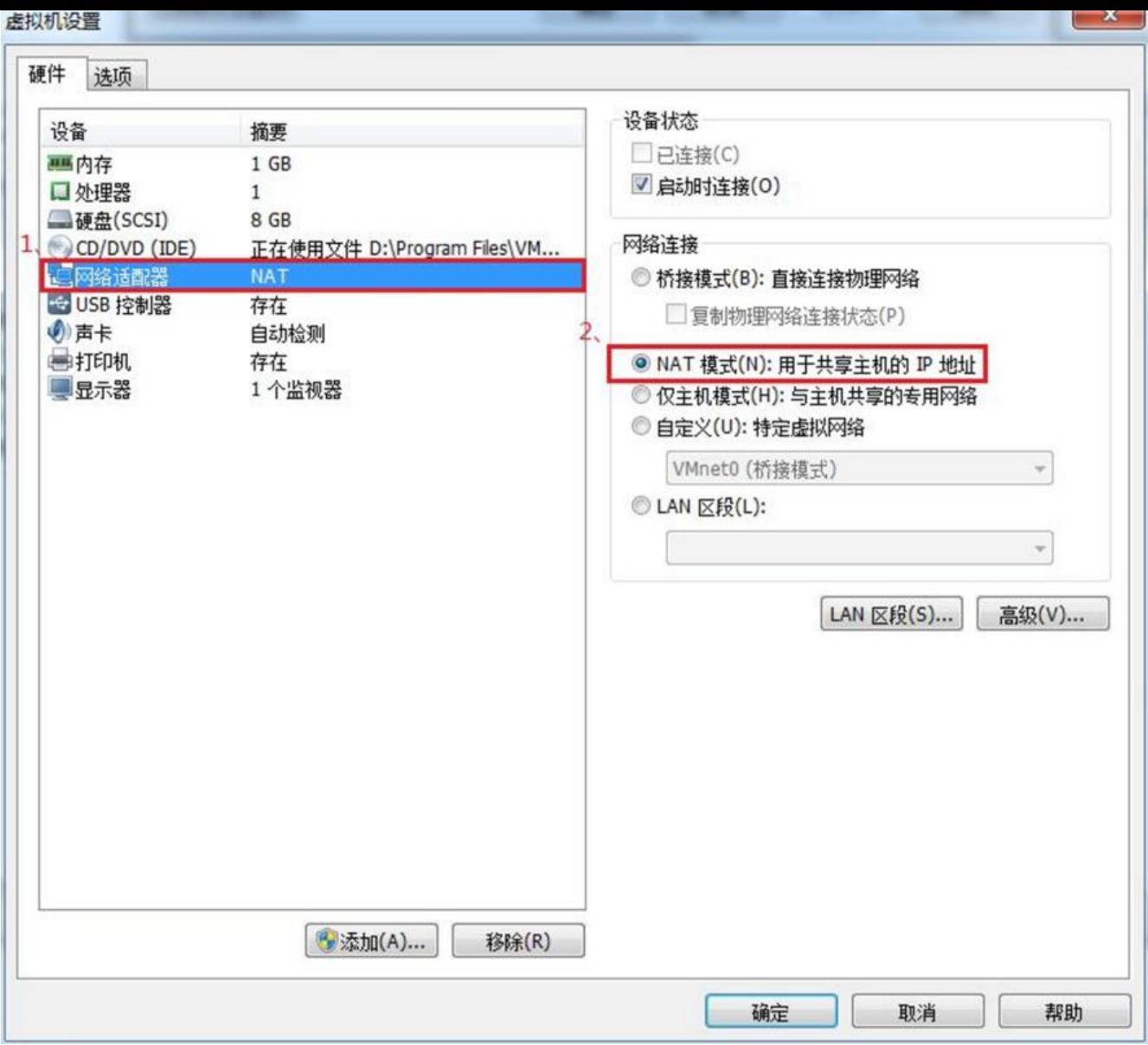

### 然后开机启动系统,编辑网卡配置文件,命令为

vi /etc/sysconfig/network-scripts/ifcfg-eth0

### 编辑内容如下:

DEVICE=网卡名字 TYEP=Ethernet ONBOOT=yes NM\_CONTROLLED=yes BOOTPROTO=dhcp

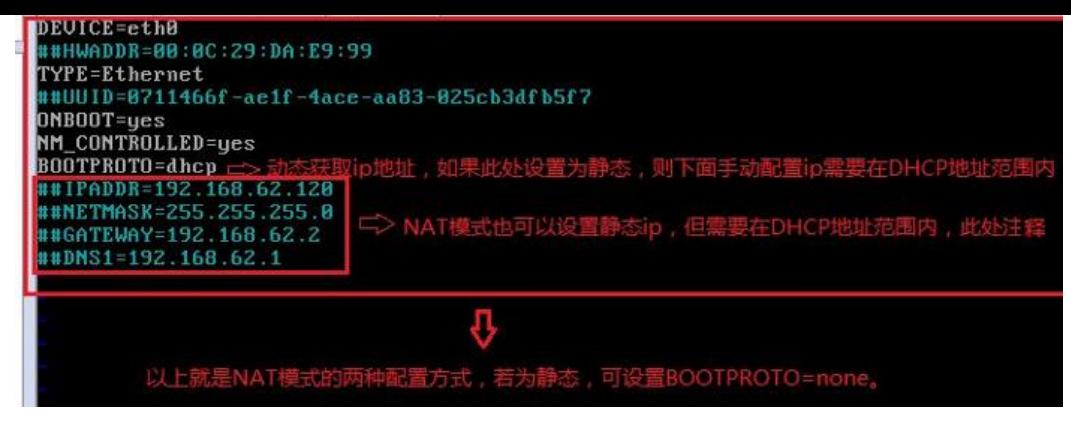

编辑完成,保存退出,然后重启虚拟机网卡,动态获取ip地址,使用ping命令ping外网ip,测试能否 网。

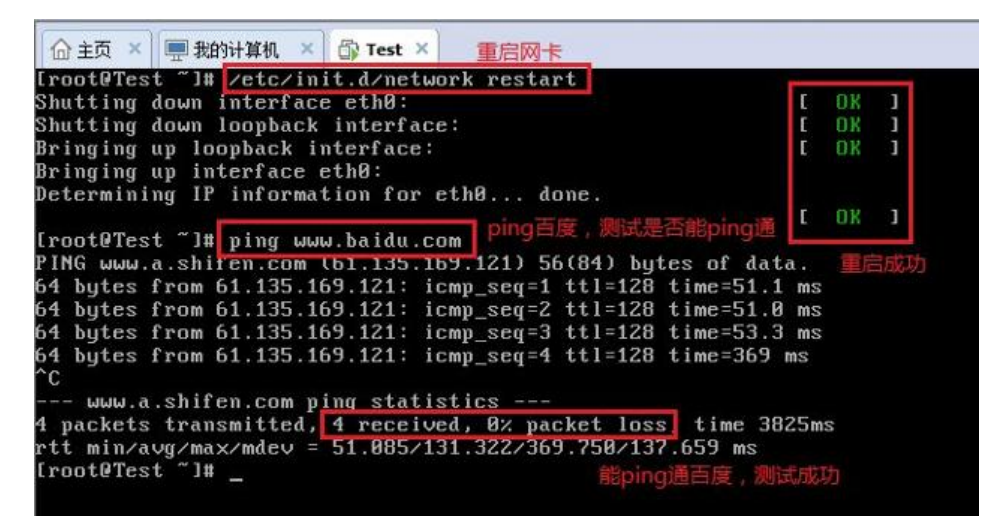

之前,我们说过VMware NetworkAdapter VMnet8虚拟网卡的作用,那我们现在就来测试一下。将 Mware Network AdapterVMnet8虚拟网卡禁用,然后,从虚拟机ping外网,看看是否能ping通?

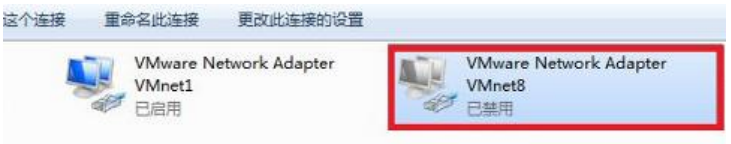

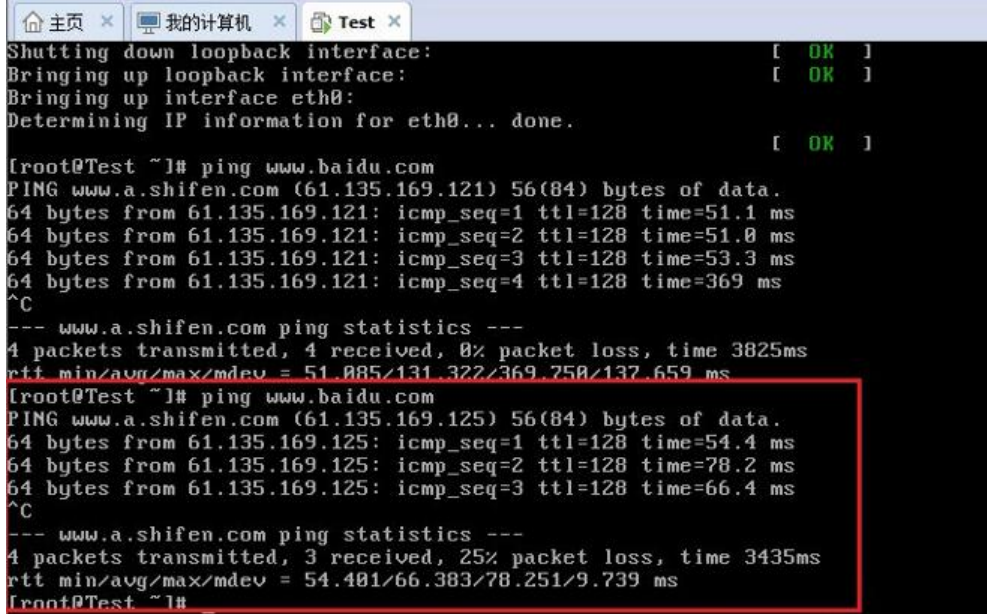

如此看米,虚拟机能联通外网,确头不是通过VMwareNetwork Adapter VMnet8虚拟网卡,那么为 么要有这块虚拟网卡呢?之前我们就说VMware NetworkAdapter VMnet8的作用是主机与虚拟机之 的通信,接下来,我们就用远程连接工具来测试一下。

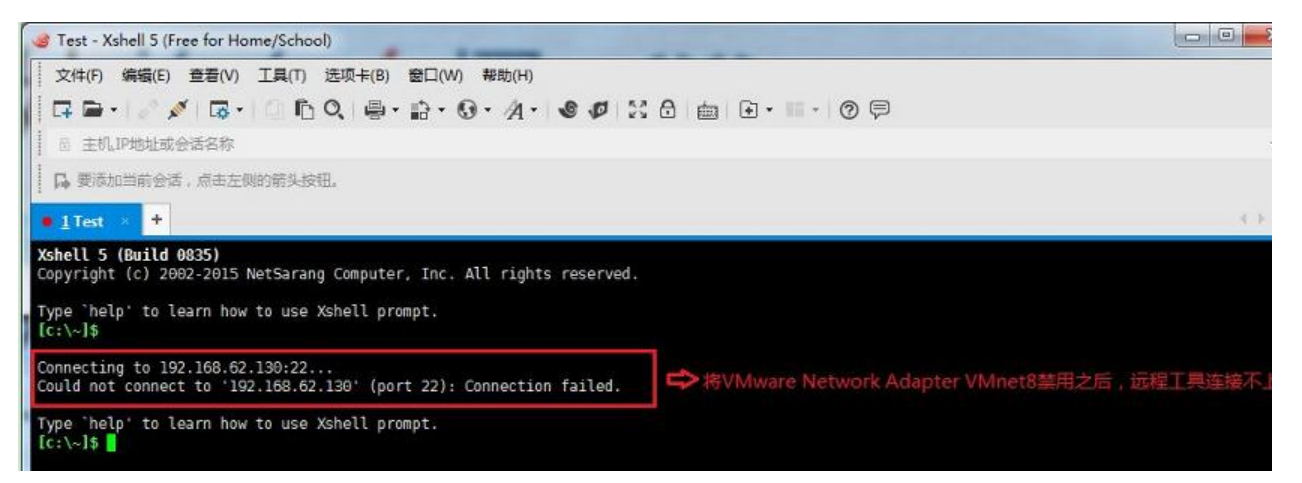

然后,将VMware Network Adapter VMnet8启用之后,发现远程工具可以连接上虚拟机了。那么 这就是NAT模式,利用虚拟的NAT设备以及虚拟DHCP服务器来使虚拟机连接外网,而VMware Net ork Adapter VMnet8虚拟网卡是用来与虚拟机通信的。

# **三、Host-Only(仅主机模式)**

Host-Only模式其实就是NAT模式去除了虚拟NAT设备, 然后使用VMware Network Adapter VMne 1虚拟网卡连接VMnet1虚拟交换机来与虚拟机通信的,Host-Only模式将虚拟机与外网隔开,使得虚 机成为一个独立的系统,只与主机相互通讯。其网络结构如下图所示:

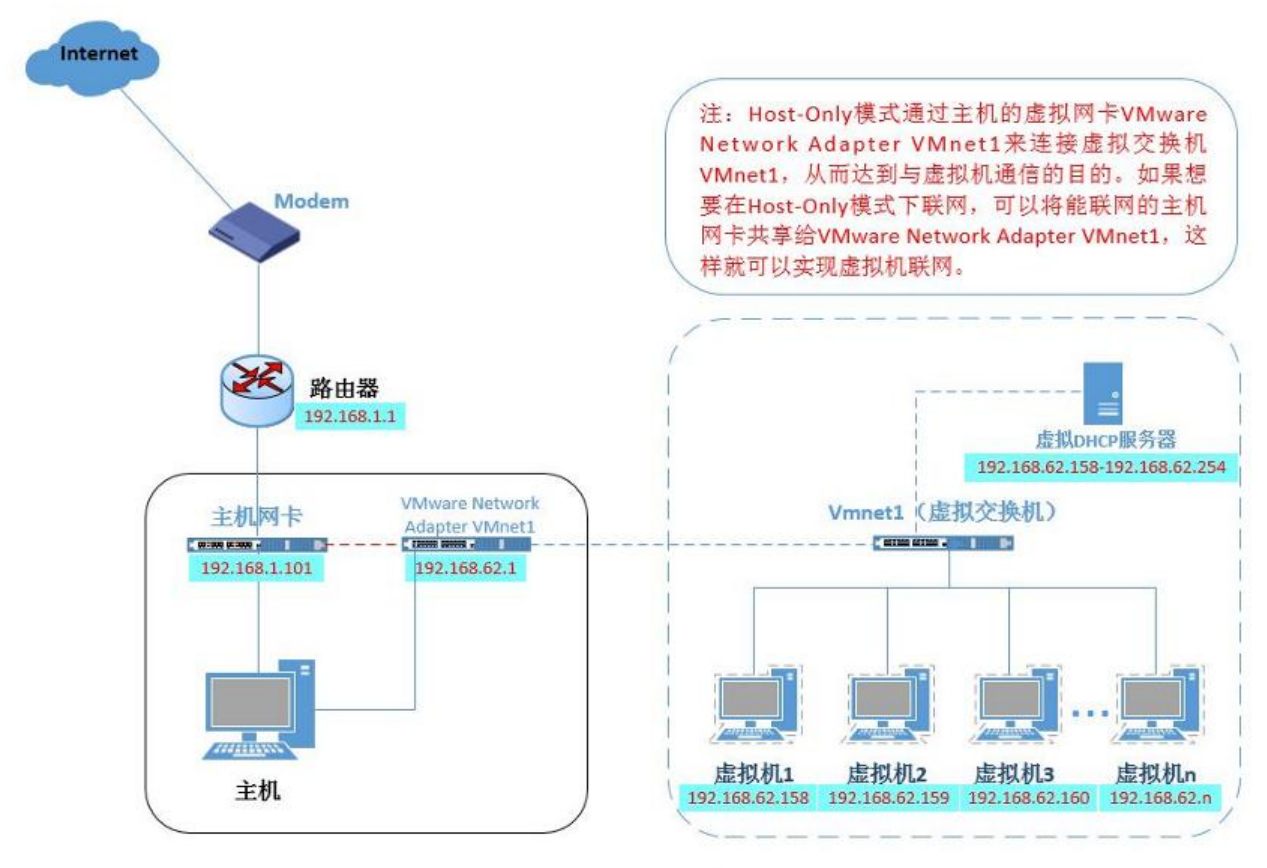

图3 Host-Only模式

通过上图,我们可以友现,如果要使得虚拟机能联网,我们可以将主机网卡共享给VMware Network dapter VMnet1网卡, 从而达到虚拟机联网的目的。接下来, 我们就来测试一下。首先设置"虚拟网 编辑器",可以设置DHCP的起始范围。

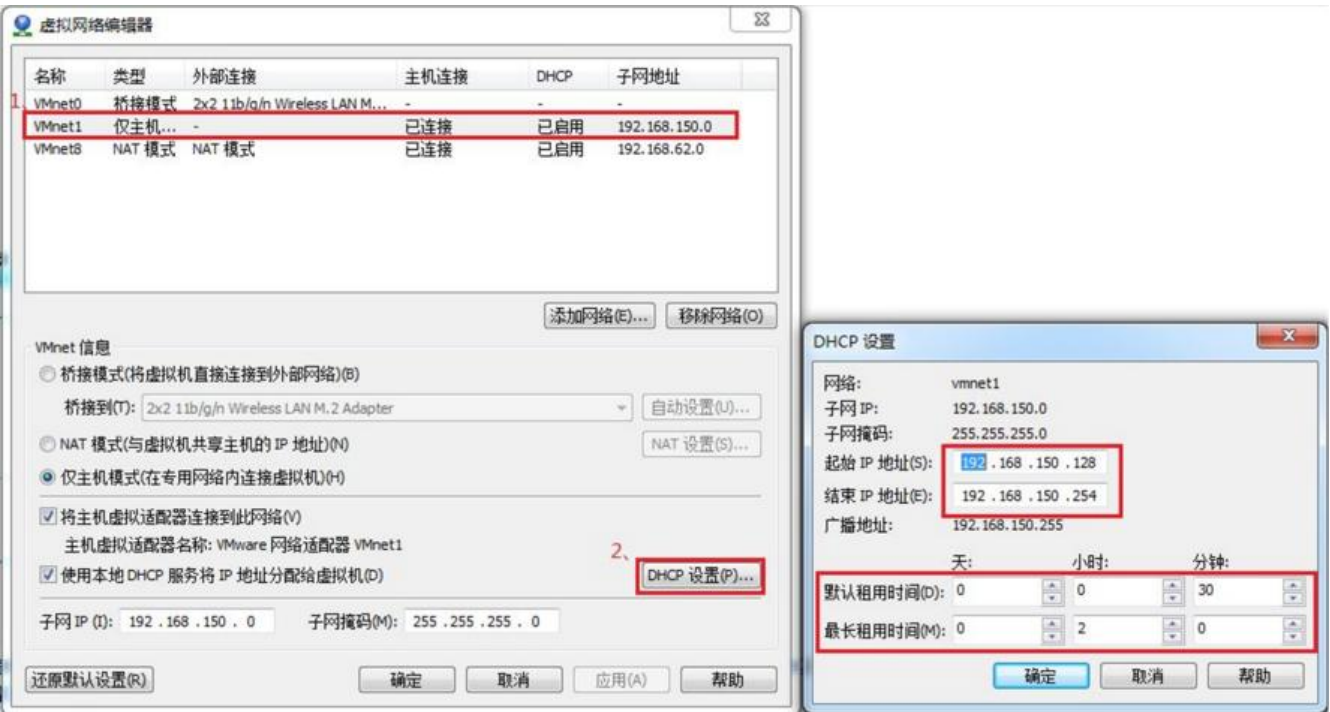

### 设置虚拟机为Host-Only模式。

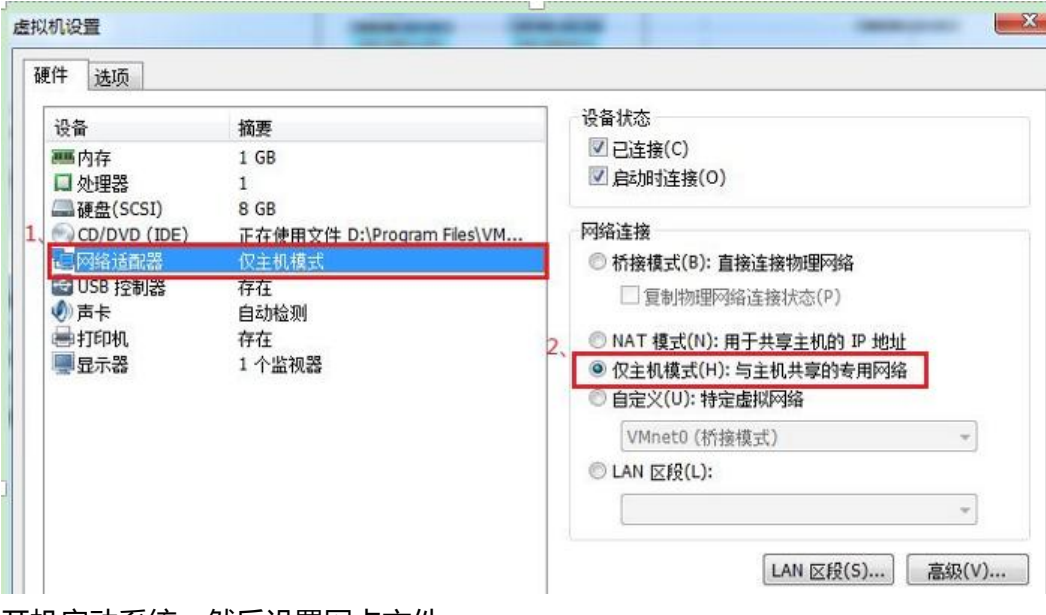

#### 开机启动系统, 然后设置网卡文件。

#### 编辑网卡配置文件,命令为

### vi /etc/sysconfig/network-scripts/ifcfg-eth0

#### 编辑内容如下:

#### DEVICE=网卡名字 TYEP=Ethernet

ONBOOT=yes NM\_CONTROLLED=yes BOOTPROTO=dhcp

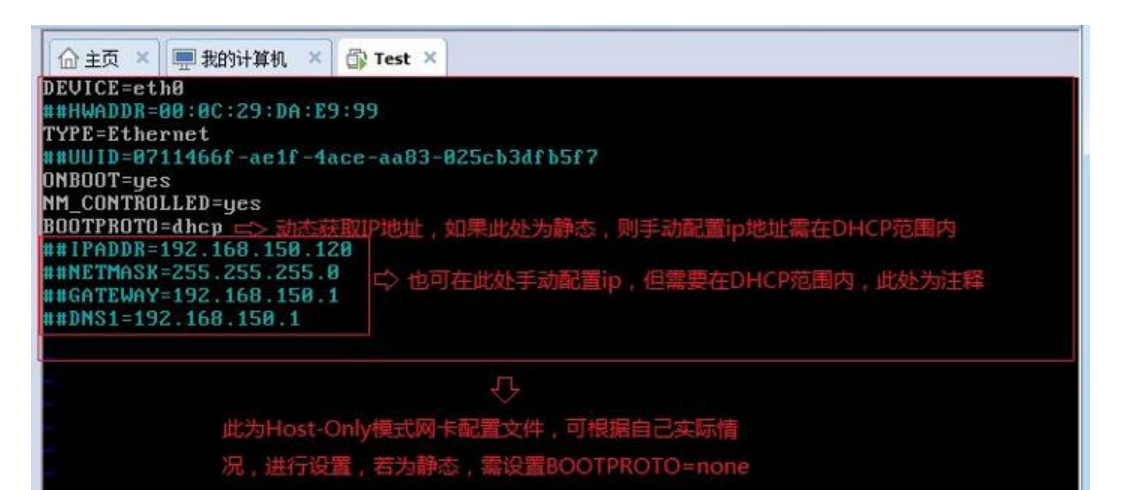

保存退出,然后重启网卡,利用远程工具测试能否与主机通信。

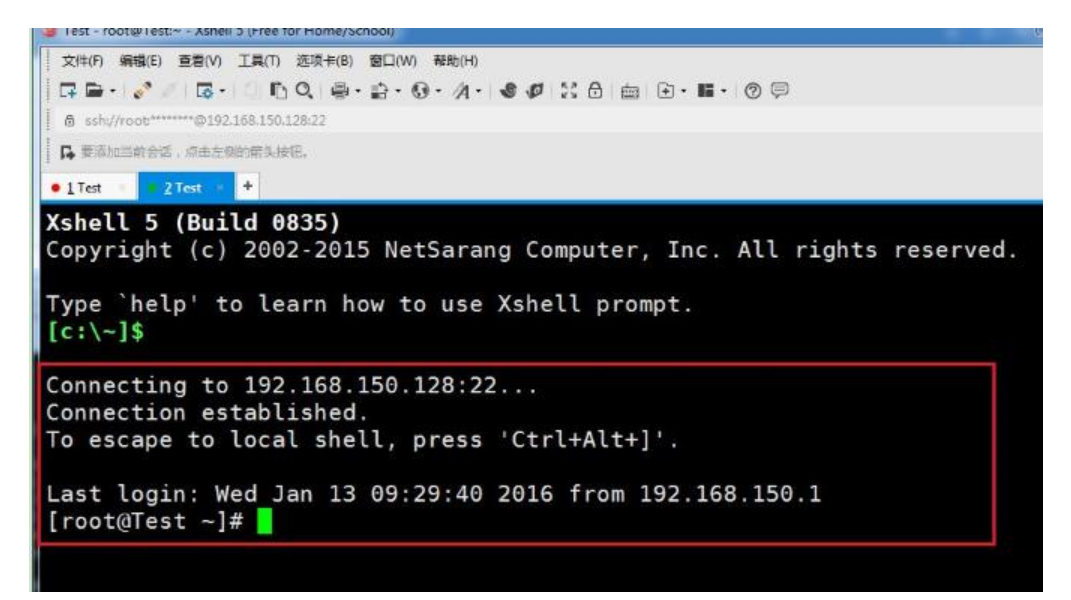

主机与虚拟机之间可以通信,现在设置虚拟机联通外网。

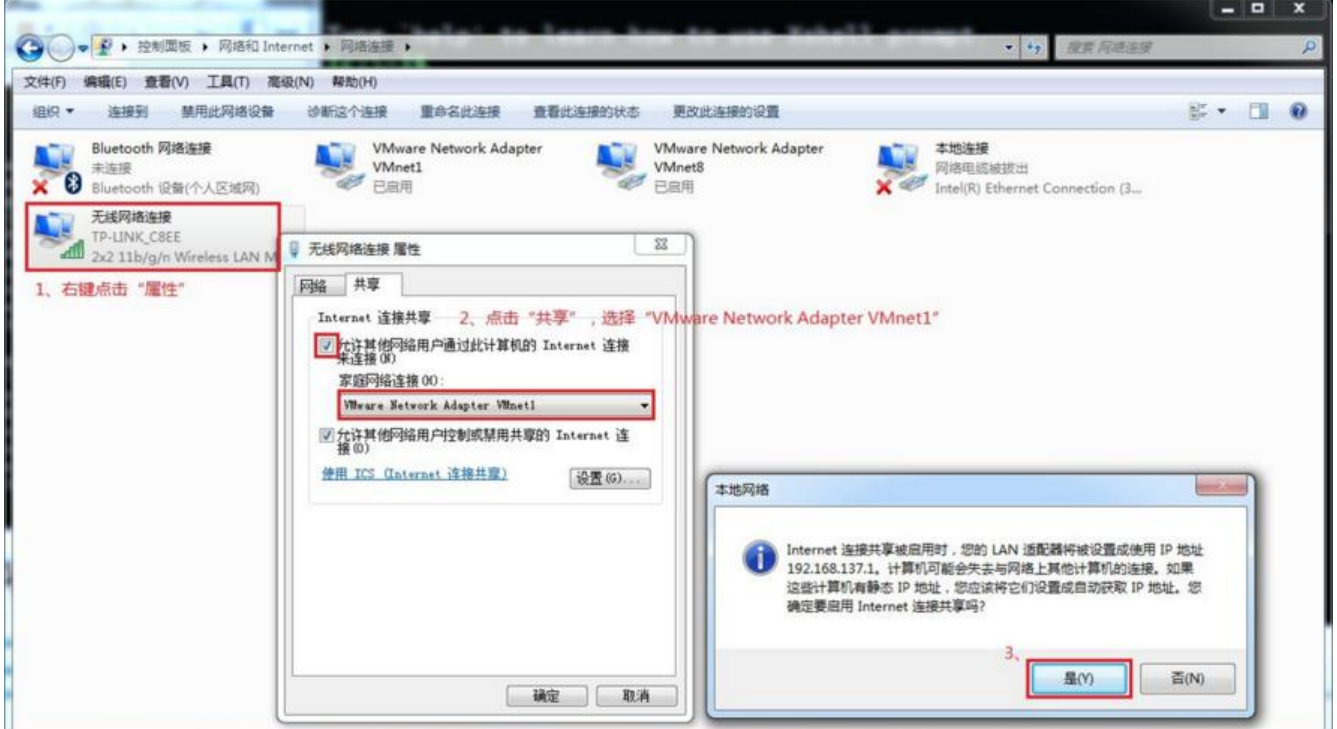

我们可以看到上图有一个提示,强制将VMware Network Adapter VMnet1的ip设置成192.168.137. ,那么接下来,我们就要将虚拟机的DHCP的子网和起始地址进行修改,点击"虚拟网络编辑器"

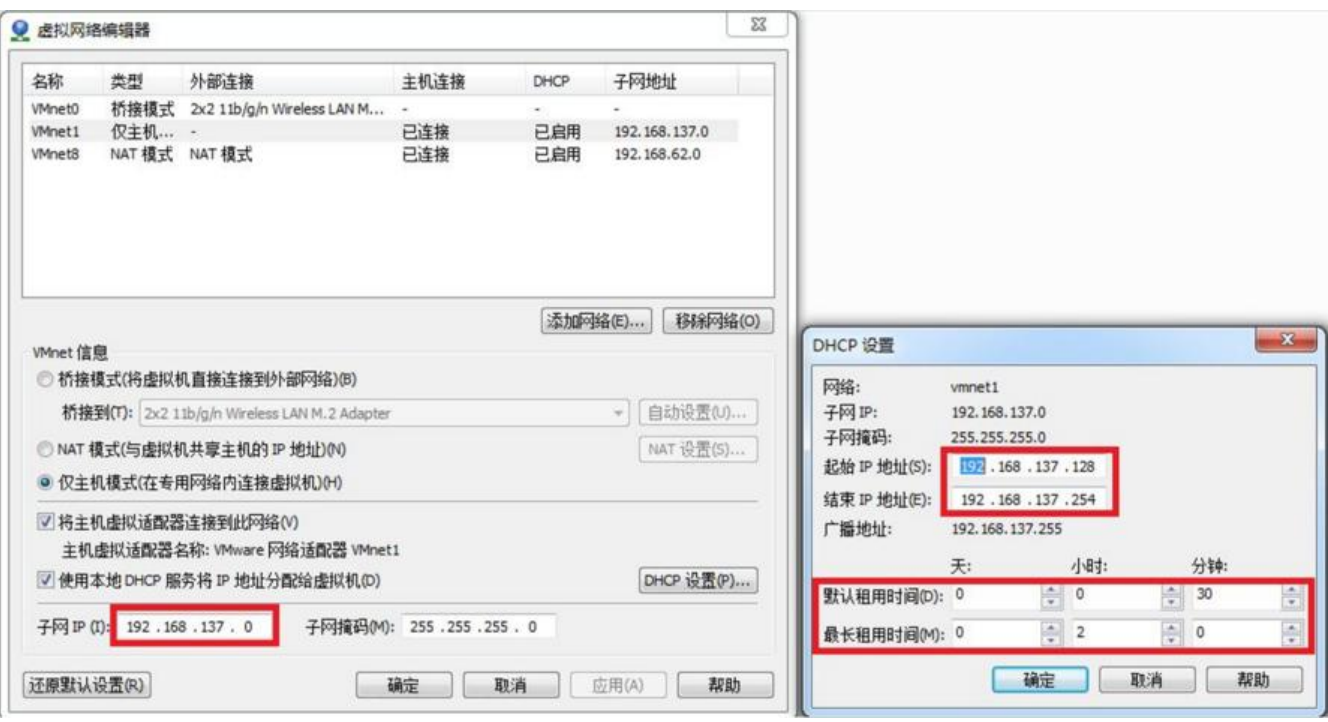

重启网卡,然后通过 远程工具测试能否联通外网以及与主机通信。

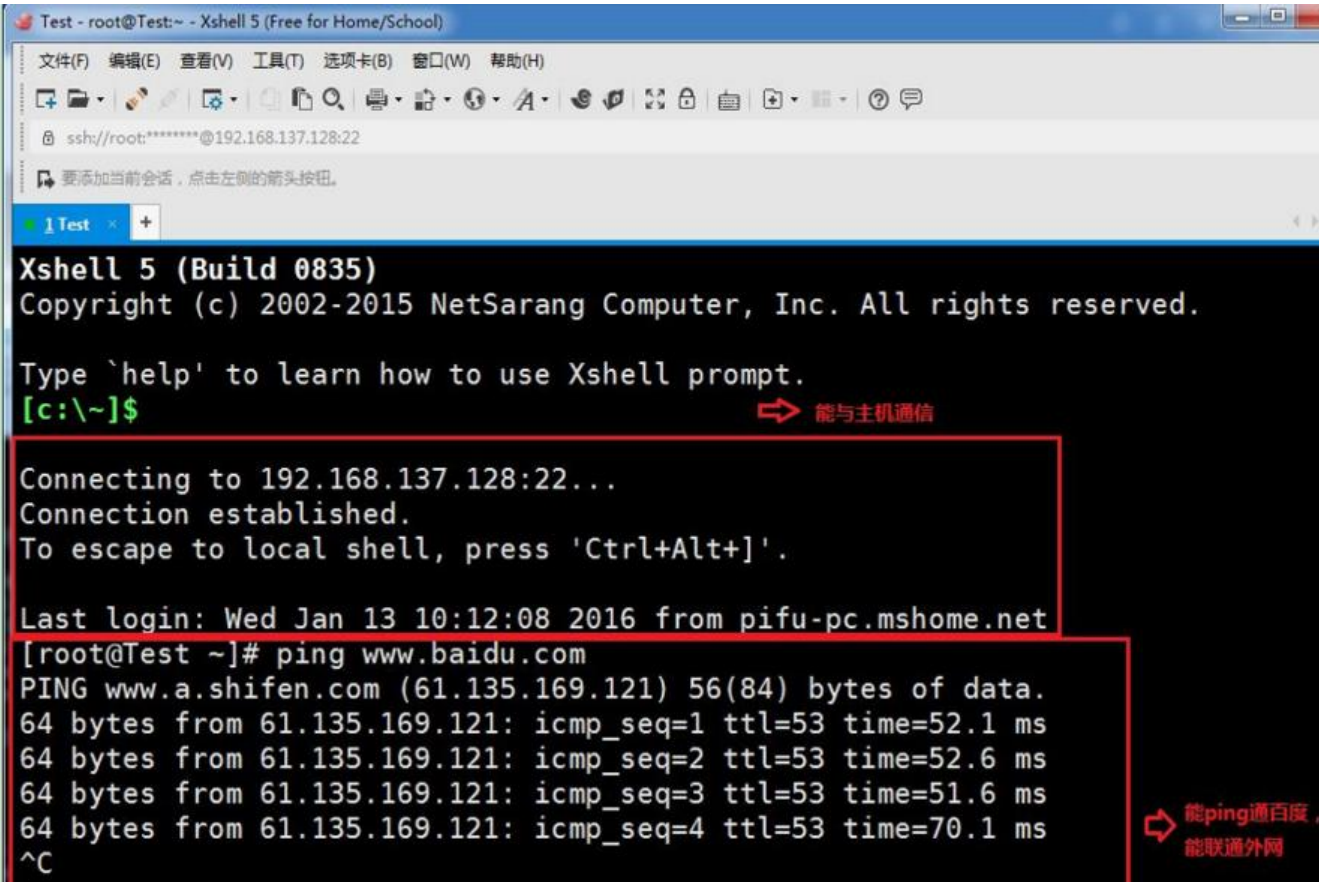

测试结果证明可以使得虚拟机连接外网。Linux在VMware中的三种联网方式。

[https://zhuanlan.zhihu.com/p/56658358]